# Snow Component

### Overview

Christmas is upon us so why not jazz up your page with Snow Component and here is how.

#### Minimum requirement:

Claromentis 8.3

# Step 1: Changing Intranet Background

Navigate to Admin > Design

Choose the selected theme you wish to change or edit Master Design Navigate to Edit Style and change background using the example below which you can download here.

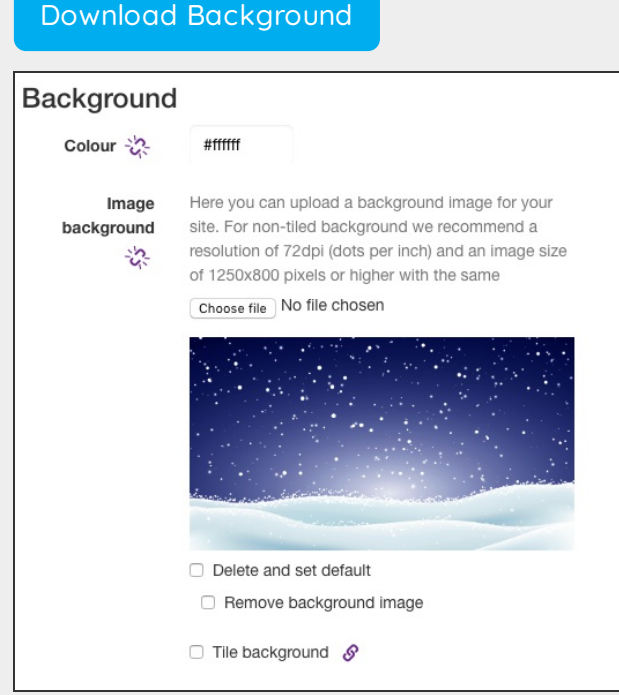

### Step 2: Download and Install Snowfall custom component

We have prepared a snowfall pages custom component which you can download below.

Download Snowfall [Component](https://discover.claromentis.com/appdata/knowledgebase/images/snowfall.zip?1543413625)

# Step 3: Installing Snowfall component

Navigate to Admin > Pages > Component

choose Import component and import the zip file that you have just recently downloaded.

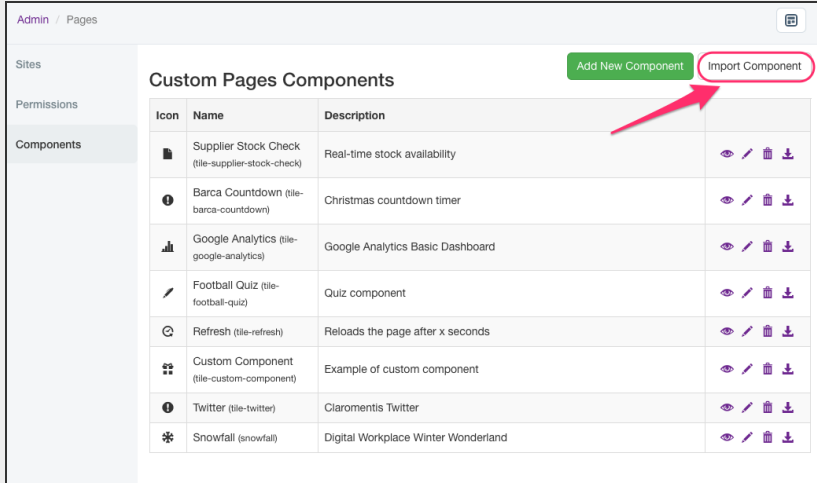

# Step 4: Adding Snowfall component to a homepage

Edit the homepage, click on the space you wish to add new component and search for Snowfall

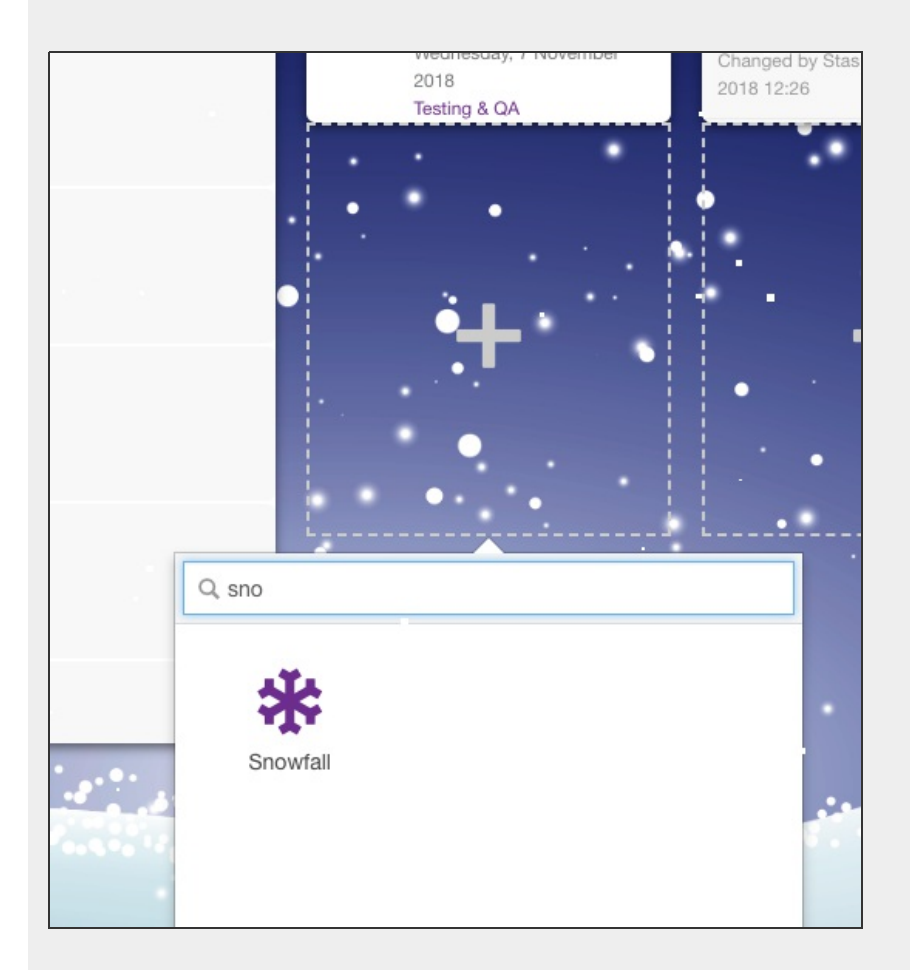

Step 5: Configure the settings according to your preference

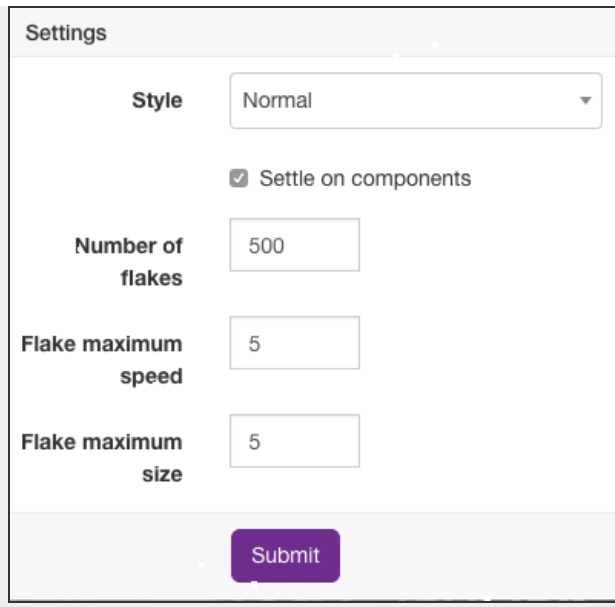

# Step 6: Publish the page

... and make your page a winter wonderland..!

enjoy.

Created on 27 November 2018 by Michael [Christian](https://discover.claromentis.com/people/user/73954235). Last modified on 26 July 2019 Tags: [pages](https://discover.claromentis.com/intranet/knowledgebase/search.php?tag=pages&tag_search=tag_search), [snow](https://discover.claromentis.com/intranet/knowledgebase/search.php?tag=snow&tag_search=tag_search), [winter](https://discover.claromentis.com/intranet/knowledgebase/search.php?tag=winter&tag_search=tag_search), [fun](https://discover.claromentis.com/intranet/knowledgebase/search.php?tag=fun&tag_search=tag_search)